# 一个主要用于 nas 场景的集成了迅雷, 百度 网盘等软件的 docker ubuntu vnc 镜像 - 适用于 x86 环境

作者: zhaozhizheng

- 原文链接:https://ld246.com/article/1629357113392
- 来源网站:[链滴](https://ld246.com/member/zhaozhizheng)
- 许可协议:[署名-相同方式共享 4.0 国际 \(CC BY-SA 4.0\)](https://ld246.com/article/1629357113392)

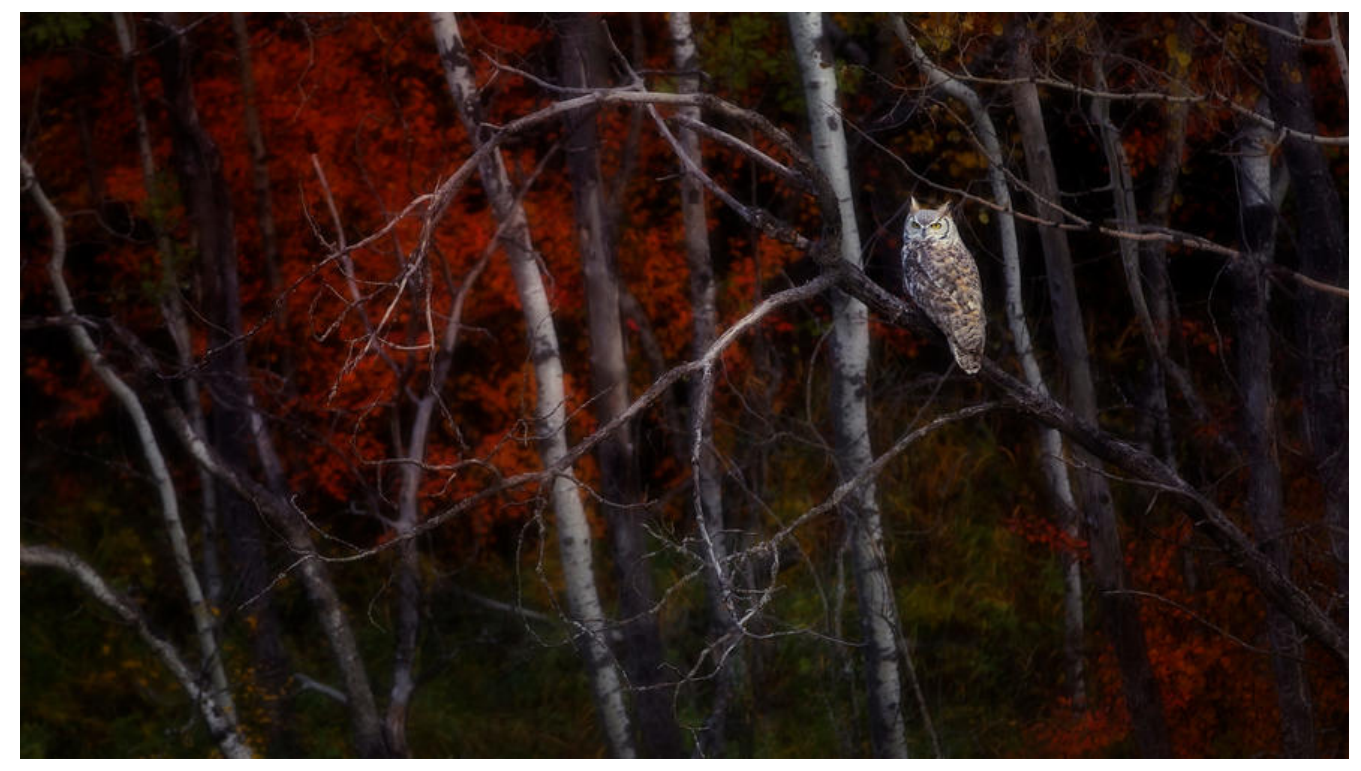

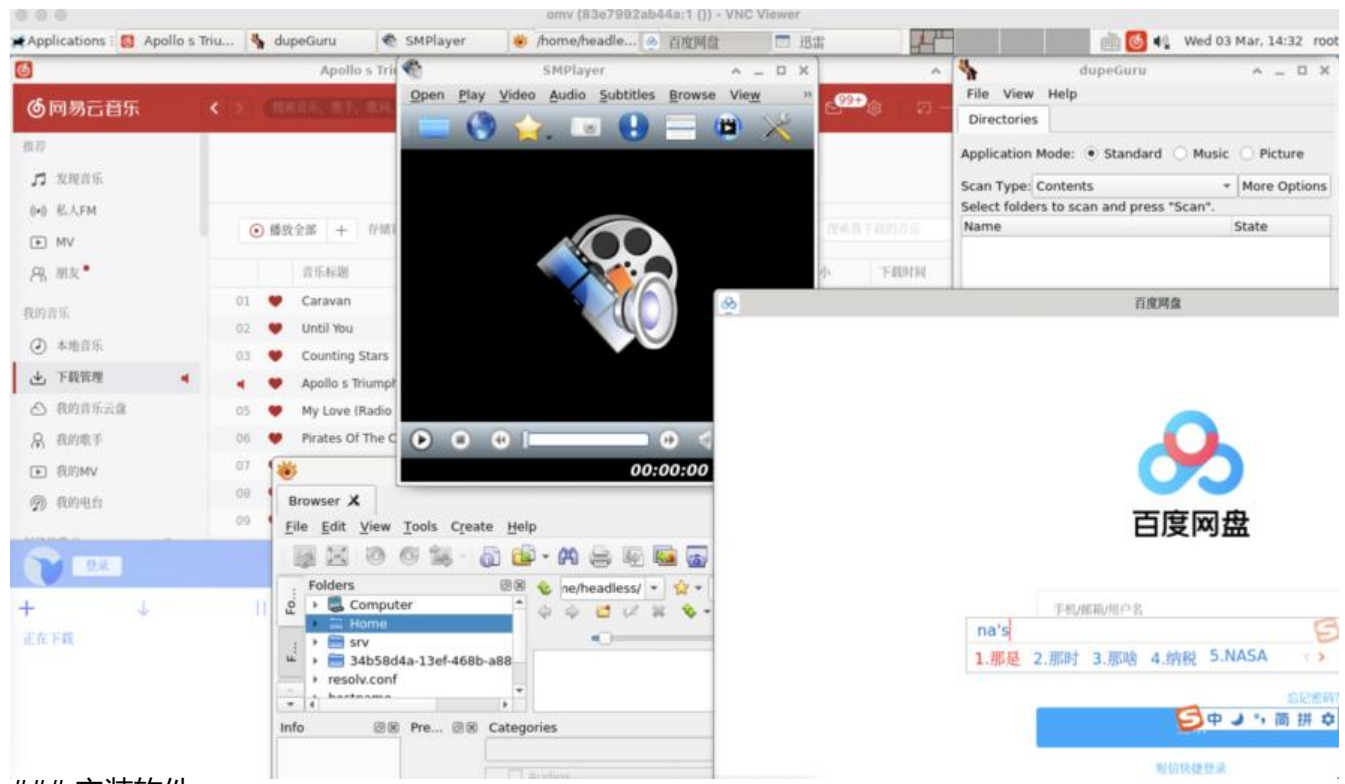

#### ### 安装软件

- 百度云
- 迅雷
- 网易云音乐
- 网易云音乐-Unblock
- 搜狗拼音输入法
- xnview-图片浏览器
- SMPlayer-视频播放
- dupeguru-重复文件检索
- Chromium
- UI中文语言支持
- ...

考虑镜像体积,只装了个人觉得必要的部分,有其他需求可以进入容器内自行安装 个人试过nextcloud客户端,vlc,wps,mega,都可以安装成功并运行

## **镜像**

https://hub.docker.com/repository/docker/cclient/ubuntu-vnc-xfce-chromium-g3

https://github.com/cclient/ubuntu-vnc-xfce-chromium-g3

## **[启动命令](https://hub.docker.com/repository/docker/cclient/ubuntu-vnc-xfce-chromium-g3)**

#### [vnc客户端访问](https://github.com/cclient/ubuntu-vnc-xfce-chromium-g3)

docker run --user root -d --name vnc -e VNC PW=headless -e LIBVA\_DRIVER\_NAME=iHD -v / oot/headless\_config\_baidunetdisk:/home/headless/.config/baidunetdisk -v /root/headless\_ca he:/home/headless/.cache -v /root/headless\_ThunderNetwork:/home/headless/ThunderNetw rk --device /dev/dri:/dev/dri -p 5901:5901 cclient/ubuntu-vnc-xfce-chromium-g3:vnc

#### 浏览器访问

docker run --user root -d --name vnc -e VNC\_PW=headless -e LIBVA\_DRIVER\_NAME=iHD -v / oot/headless\_config\_baidunetdisk:/home/headless/.config/baidunetdisk -v /root/headless\_ca he:/home/headless/.cache -v /root/headless\_ThunderNetwork:/home/headless/ThunderNetw rk --device /dev/dri:/dev/dri -p 6901:6901 cclient/ubuntu-vnc-xfce-chromium-g3:vnc-novnc

### **参数说明**

### **通用参数**

--user headless / root 以指定用户身份访问, root其实方便一些, 不过有些软件例如vlc, nextcloud 无法以root 用户执行,需要以headless运行, 或更改设置, 若直接以headless启动, 则因为部分目 权限问题,不可保存登录状态,需以root进入容器,更改相关目录的权限

-e VNC\_PW=headless vnc 密码

-e LANG='zh CN.utf8' 指定UI为中文, 默认英语, 建议对英文环境不熟悉的先用中文进入熟悉环境 然后以英语启动,中文环境下终端的字体比较诡异

### **视频硬解显卡相关参数-实际并不生效,未解决**

--device /dev/dri:/dev/dri 显卡,映射显卡,硬解使用,虽然查看显卡信息止常,但我个人硬解开 生效

-e LIBVA DRIVER NAME=iHD 显卡名称, 需根据不同的显卡调整, 我个人的U集显为hd630 LIBVA DRIVER\_NAME设置为iHD,hd610可能是i915 其他显卡需要自行测试

支持`i915,i965,iHD,iris,kms swrast,nouveau,nouveau vieux,r200,r300,r600,radeon,radeonsi,swr st,virtio\_gpu,vmwgfx,zink这些参数,可以查询相应的显卡设置值,或更改env测试

测试方法如下,更改环境变量后执行vainfo

export LIBVA DRIVER NAME=iHD vainfo

#### 匹配成功则输出

root@83e7992ab44a:~# vainfo error: XDG\_RUNTIME\_DIR not set in the environment. libva info: VA-API version 1.7.0 libva info: User environment variable requested driver 'iHD' libva info: Trying to open /usr/lib/x86\_64-linux-gnu/dri/iHD\_drv\_video.so libva info: Found init function vaDriverInit 1\_7 libva info: va\_openDriver() returns 0 vainfo: VA-API version: 1.7 (libva 2.6.0) vainfo: Driver version: Intel iHD driver for Intel(R) Gen Graphics - 20.1.1 () vainfo: Supported profile and entrypoints VAProfileMPEG2Simple : VAEntrypointVLD VAProfileMPEG2Main : VAEntrypointVLD

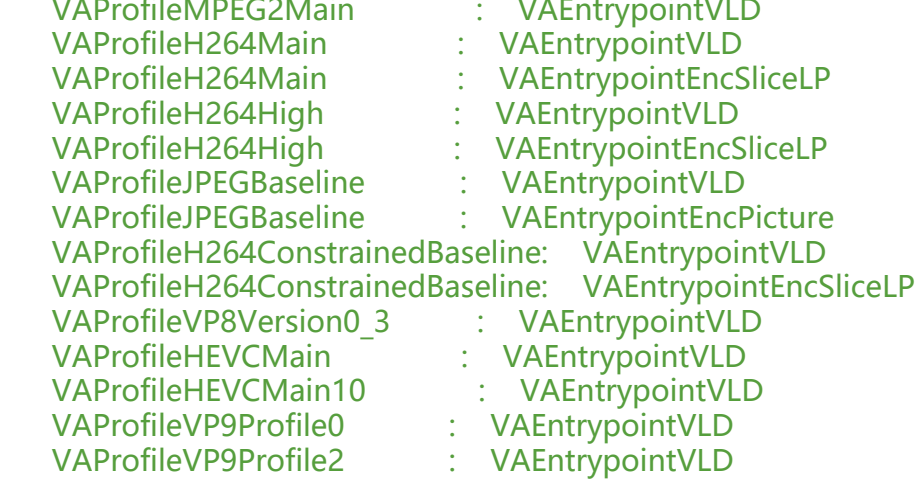

#### 匹配失败则输出

root@83e7992ab44a:~# vainfo error: XDG\_RUNTIME\_DIR not set in the environment. libva info: VA-API version 1.7.0 libva info: User environment variable requested driver 'i915' libva info: Trying to open /usr/lib/x86\_64-linux-gnu/dri/i915\_drv\_video.so libva info: va\_openDriver() returns -1 vaInitialize failed with error code -1 (unknown libva error),exit

#### 不过虽然看样子驱动成功了,但个人实际播放视频并没有使用硬解,我也不知哪里的问题,还希望熟 的提示解决

#### **软件状态保持参数-需-v映射外部目录(主要是登录状态)**

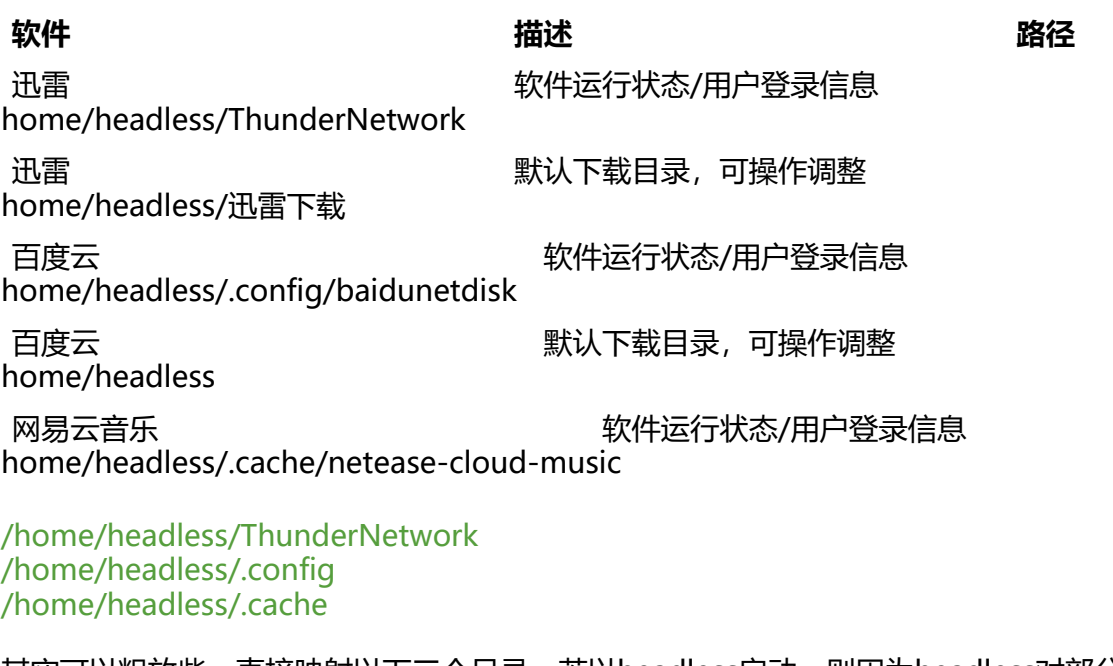

其实可以粗放些,直接映射以下三个目录,若以headless启动,则因为headless对部分目录无权限, 致无法保存,需以root进入容器,更改权限

操作如下

docker exec --user root -it vnc bash chmod headless:headless -R /home/headless

## **最初的nas下载软件选型**

国内nas,迅雷,百度云足够覆盖日常应用场景,最初参照学习选型

● 迅雷 https://hub.docker.com/r/yinheli/docker-thunder-xware

通过 http://yuancheng.xunlei.com/ 访问,有时会无法豆录

● 百度云 https://hub.docker.com/r/johnshine/baidunetdisk-crossover-vnc/

## **现方案[的软件选型](https://hub.docker.com/r/johnshine/baidunetdisk-crossover-vnc/)**

## **百度云**

https://hub.docker.com/r/johnshine/baidunetdisk-crossover-vnc/

百度云本想用 baidunetdisk-crossover-vnc

[因为这是专为群晖做的适配,个人系统为omv,当时可以启动运行,但无](https://hub.docker.com/r/johnshine/baidunetdisk-crossover-vnc/)法登录,短期不好解决,现 的版本在omv下运行良好

了解到baidunetdisk-crossover-vnc是基于vnc实现的,我另找个vnc镜像再装个baidu云不就好了 安装百度云官方deb包 https://pan.baidu.com/download#pan

### **迅雷**

既然有了vnc的桌面环[境,找找有没有迅雷的linux包,官方的没找](https://pan.baidu.com/download#pan)到,找到了网友提供安装包, https://tieba.baidu.com/p/6926605744

### **网易云音乐**

[nas除了文件下载,音乐下载也是需要的,](https://tieba.baidu.com/p/6926605744)考虑会员限制,Unblock也是需要的

首先强调下,vnc不支持音频,播放无声,只是下载

● 官方提供镜像 https://music.163.com/#/download

版本为1.2,不便Unblock,花了较多时间,最后完成了1.2+Unblock

● 第三方镜像 https://github.com/InNoob/netease-cloud-music/releases 版本为1.1, Unbloc 容易,但安装后稳[定性较差,窗口无法拖拽,需重复多次运](https://music.163.com/#/download)行才能成功启动

## **网易云音乐-[Unblock](https://github.com/InNoob/netease-cloud-music/releases)**

https://github.com/nondanee/UnblockNeteaseMusic

最好能把Unblock集成在镜像内,并且可以切换是否使用代理,有会员的直接使用,无会员的Unbloc 使用

[集成了Unblock服务](https://github.com/nondanee/UnblockNeteaseMusic)

并在桌面上添加了两个图标

- Del Proxy 关闭Unblock-有会员
- Add Proxy 启动Unblock-无会员

### **搜狗拼音输入法**

中文环境,需要中文输入法

● 百度输入法 https://srf.baidu.com/site/guanwang\_linux/index.html

安装包太大了,考虑镜像的体积,放弃

● 搜狗输入法 https://pinyin.sogou.com/linux/?r=pinyin

体积较小

### **xnview-图[片浏览器](https://pinyin.sogou.com/linux/?r=pinyin)**

https://www.xnview.com/en/

迅雷和百度云下的文件,主要是图片和视频类,需要基本的查看预览

图片浏览/管理

### **SMPlayer-视频播放**

https://www.smplayer.info/

视频播放有个硬件直通的问题

[这个我个人一直没解决-已经把](https://www.smplayer.info/)显卡映身进镜像了,驱动也显示正常,但是播放时并不会使用硬解

个人试了多项视频播放器

vlc功能强大,使用的人也较多(个人mac,app,机顶盒也是用的vlc)

该镜像内视频播放器,主要目的是预览视频,不是真正的播放

同时鉴于nas 平台的性能一般,负载也是很重要的考虑因素

在同样硬解无法生效的前提下SMPlayer的负载远比vlc要低,个人感觉SMPlayer的负载是vlc的1/3

vlc的安装包也更大

因此个人选择SMPlayer,对vlc有需求的,可以直接在镜像内执行 apt-get install vlc 其他视频播放 也同理

## **dupeguru-重复文件检索**

https://dupeguru.voltaicideas.net/

nas下重复文件检索也是必须的功能, dupeguru是带ui的较好的方案

[安装时遇到一些问题,不过解决了](https://dupeguru.voltaicideas.net/)

## **Chromium**

这是底包自带的

## **UI中文语言支持**

已安装,启动时指定环境变量生效

## **补充**

vnc 底包结合需要安装的软件试了多种

aicampbell/vnc-ubuntu18-xfce

https://github.com/accetto/ubuntu-vnc-xfce

最终选择accetto/ubuntu-vnc-xfce-g3

## **总结**

对cpu性能较强,且支持硬件直通的nas机器提升有限,因为可以用虚拟机+各种直通(网卡/硬盘/显卡 的方案

对J1900之类低性能且不支硬件直通的nas 提升较大

docker的方案,整体cpu负载比虚拟机低倒是其次,主要是io的负载,不支持硬件直通的nas,除了 拟磁盘, 只能是宿主机开smb/nfs, 虚拟机挂载smb/nfs之类方案, io的负载都较高

docker的方案,可以直接挂载宿主机的目录,对不支持硬件直通的设备更友好,io几乎无额外开销

负载低,耗电量也低

2019年末入了蜗牛星际的坑,然后开始入nas的坑.

因为本人工作一部分就涉及linxu集群, kubernetes/k8s,大数据组件的管理和运维, 对docker也比较 悉,所以也因需整理了一些nas相关的镜像

这个镜像,断断续续花费了个人两周左右,太折腾人了

本来只是自已在使用

目前个人升级了nas方案,该方案对我个人意义降低,调整优化了下镜像,共享出来,供需要的人使用

官方的krusader中文乱码,个人加了中文支持https://hub.docker.com/repository/docker/cclient/k usader-chinese

有时间会介绍下自已的nas方案,并做些简单教程

**原文地址:http[s://www.cnblogs.com/zihu](https://hub.docker.com/repository/docker/cclient/krusader-chinese)nqingxin/p/14477971.html**